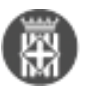

# **Mòdul Secretaria: tancar exercici anterior i obrir l'exercici per l'any nou**

Tipus: [1]

Autor: [Andiñach Pelayo, Gisela](https://setdiba.diba.cat/members/andinachpg) [2]

Modificació: Publicat per [Gisela Andiñach Pelayo](https://setdiba.diba.cat/members/andinachpg) [2] el 18/12/2023 - 14:57 | Última modificació: 18/12/2023 -15:31

Taula de continguts

- 1. **Si està creat l'exercici 2024**
- 2. **Si no està creat** l'exercici 2024
- 3. **Observacions a tenir en compte**

Per ajudar-vos a fer el canvi d'exercici en el Mòdul de Secretaria us donem unes indicacions:

Primer de tot cal que comprovar si està creat o no l'exercici 2024.

## **1. Si està creat l'exercici 2024**

- 1. Desmarcar l'exercici actual del 2023
- 2. Marcar com exercici actual el 2024
- Us ho expliquem pas a pas:
- a) Menú>Secretaria>Manteniments>Exercici

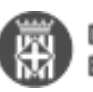

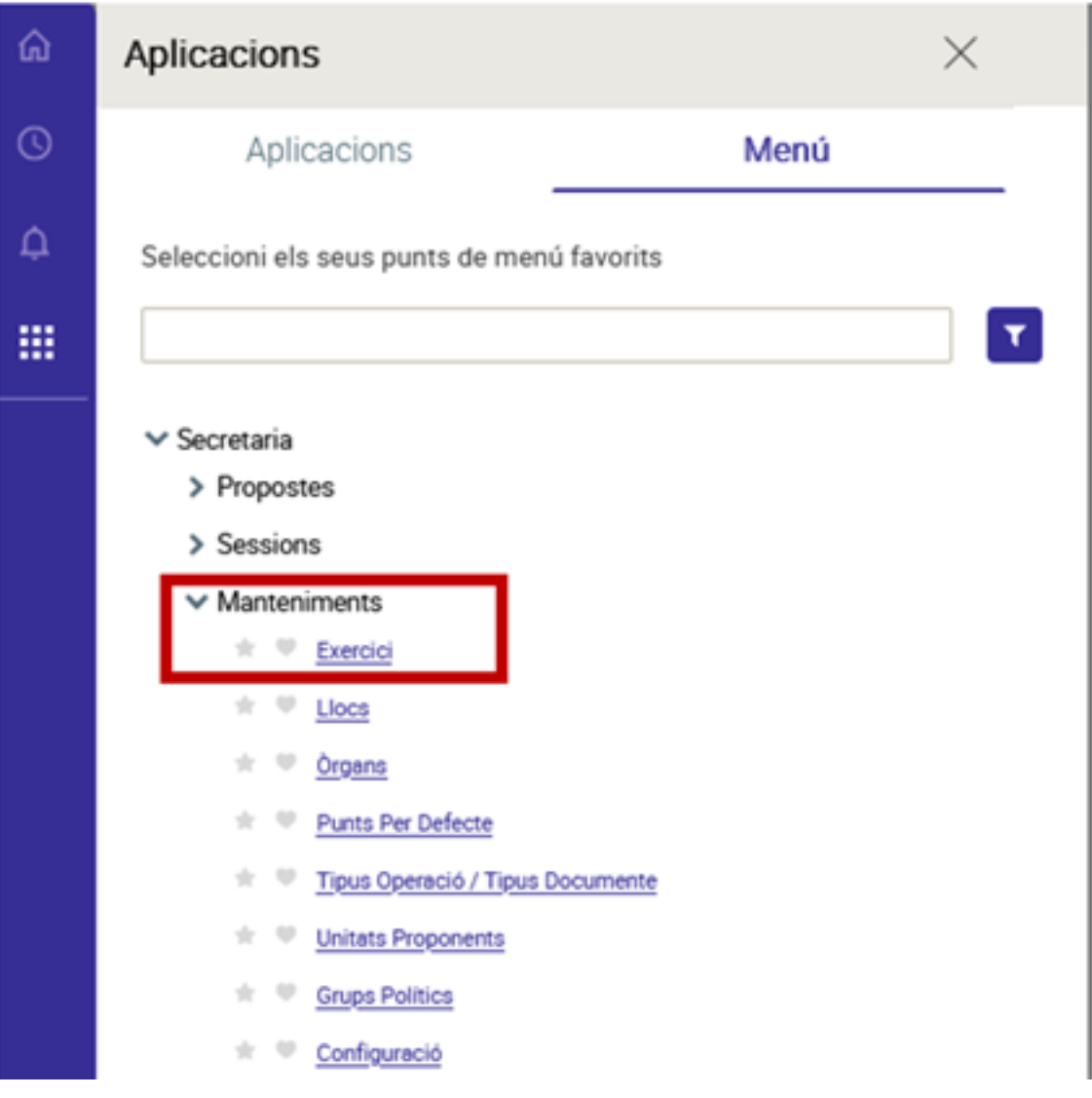

b) **Fes clic a Neteja** els filtres i **consulta**. En els resultats obtinguts després de la neteja de filtres, apareixeran llistats tots els exercicis que teniu creats en el mòdul.

c) A la fila de l'exercici 2023, feu clic a la icona dels 3 punts verticals i escolliu des desplegable la opció: "modificar"

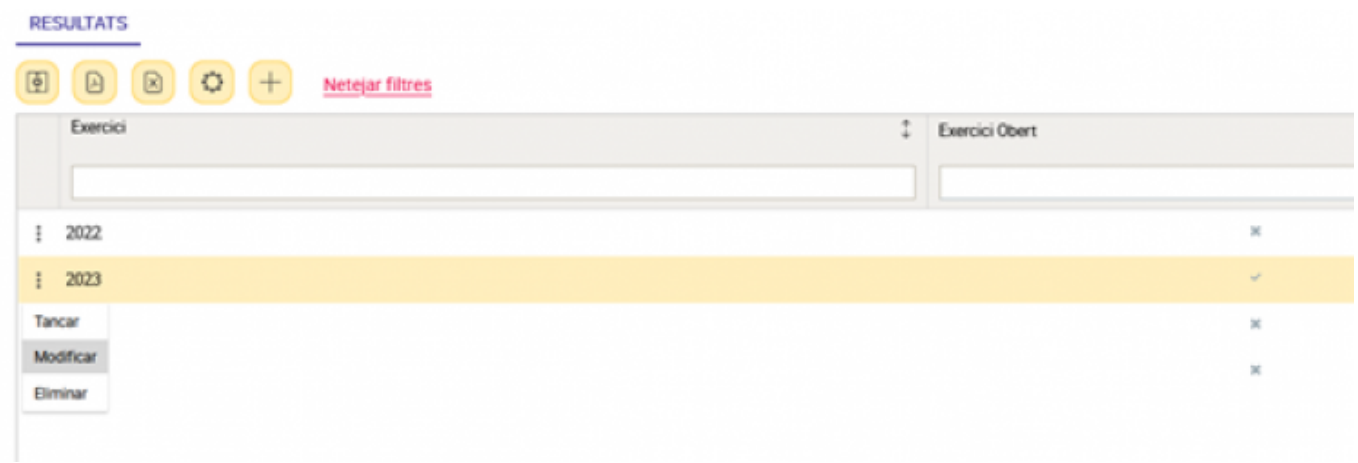

d) A la pantalla que apareix, desmarqueu les caselles "exercici obert" i "exercici actual" i feu clic a "Guardar".

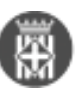

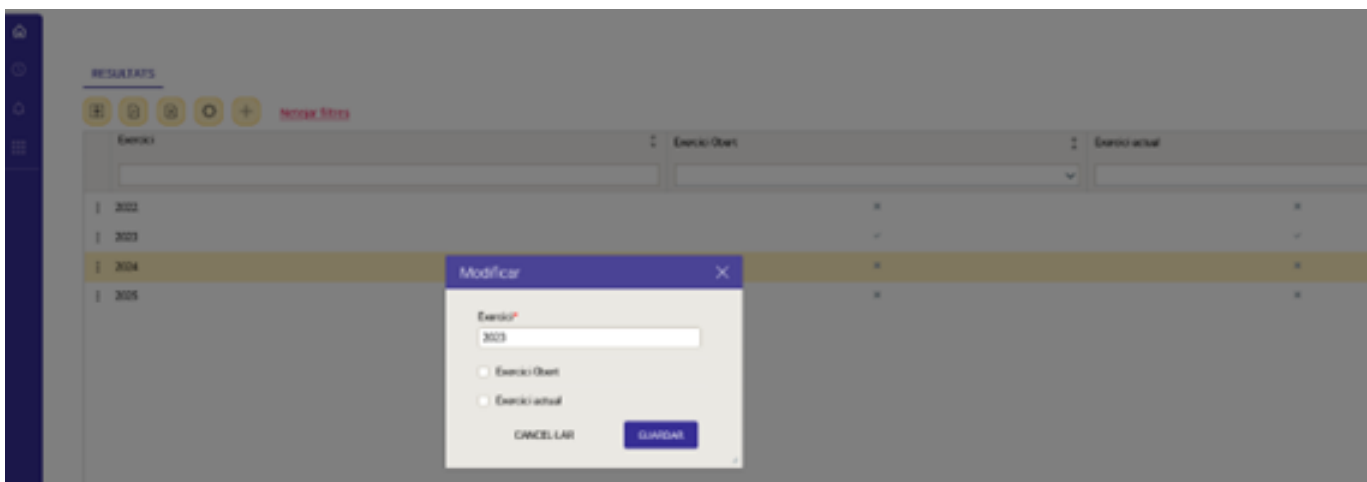

e) Ara seleccioneu la fila de l'any 2024, des de la icona dels 3 puntets verticals seleccioneu "modificar"; ara, marqueu les caselles "exercici obert" i "exercici actual" tal i com us mostrem a la imatge:

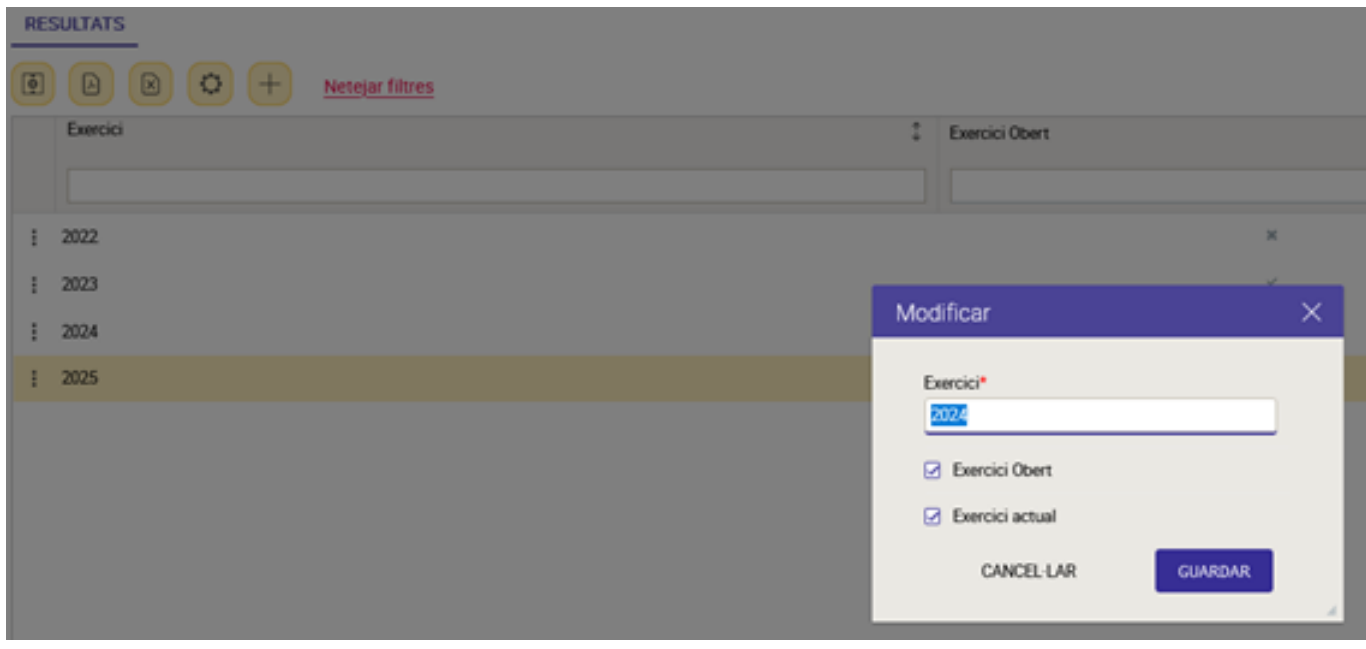

### **2. Si no està creat l'exercici 2024**

1. Desmarcar l'exercici actual del 2023 segueiu els passos c) i d) descrits anteriorment.

 2. Crear l'exercici 2024: Des de la icona "+". S'obrirà una pantalla on cal que indiqueu enl camp exercici: "2024" i seleccionar les 2 caselles de verificació: "exercici actual" i "exercici obert".

**Mòdul Secretaria: tancar exercici anterior i obrir l'exercici per l'any nou** Barcelona Publicat a Serveis de Transformació Digital (https://setdiba.diba.cat)

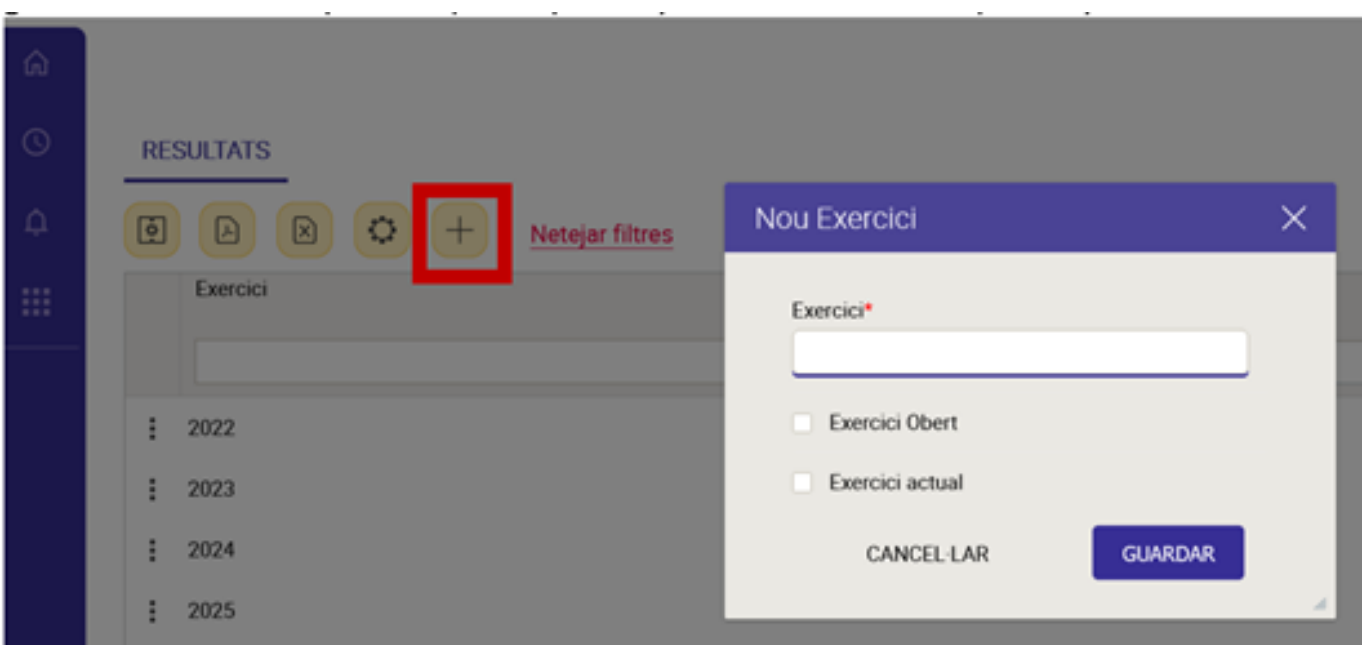

### **3. Observacions a tenir en compte**

- Es pot deixar l'exercici anterior (2023) en estat "obert". En aquest estat el programa permet crear propostes.
- Si exercici 2023 està marcat com "actual", per defecte, les noves propostes aniran relacionades a l'exercici marcat com actual.
- El tancament de l'exercici s'ha de fer quan ja no s'hagi de modificar ni afegir res a l'exercici 2023 tal com es fa en l'eina de registre d'entrada. Un cop tingueu clar que no s'ha d'afegir ni modificar res de l'any anterior caldrà tancar l'exercici des de la icona dels 3 puntets del 2023 "tancar".

**Categories:** Preguntes més freqüents

 $\bullet$  [3]

**URL d'origen:** <https://setdiba.diba.cat/wiki/modul-secretaria-tancar-exercici-anterior-obrir-lexercici-per-lany-nou>

#### **Enllaços:**

- [1] https://setdiba.diba.cat/
- [2] https://setdiba.diba.cat/members/andinachpg
- [3] https://setdiba.diba.cat/node/2615